# <span id="page-0-0"></span>Front Advance Histogram user guide

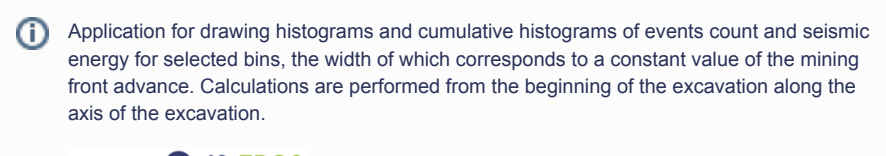

open in S IS-EPOS

### REFERENCES

CATEGORY Visualizations

KEYWORDS Episode-oriented graphics, Production data visualization

CITATION Please acknowledge use of this application in your work: IS-EPOS. (2015). Front Advance Histograms [Web application]. Retrieved from<https://tcs.ah-epos.eu/>

## Step by Step

The data needed for this application comes from the ["AH Episodes"](https://docs.cyfronet.pl/display/ISDOC/AH+Episodes) and in particular 'Bobrek Mine seismic catalog' and 'Bobrek Mine mining front advance', as depicted in Figure 1. Any other, previously filtered, catalog can be introduced as well. In addition, the front window size is requested to be entered by the user (in meters).

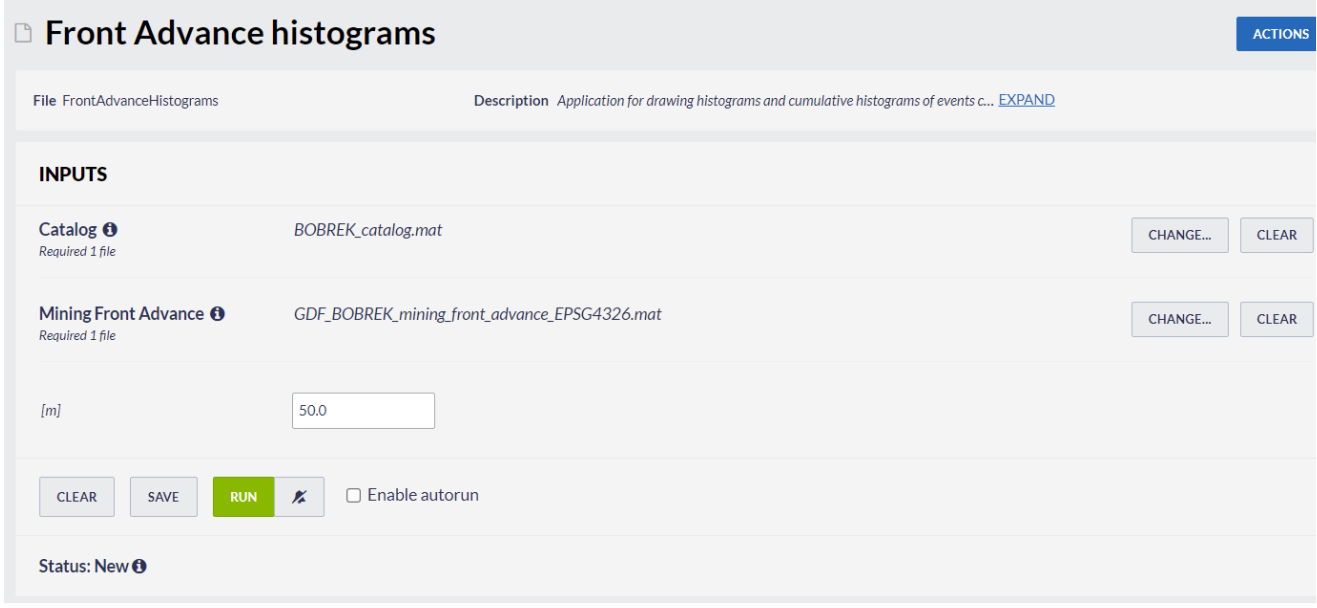

#### Figure 1. Input for the visualization.

After running of the application is finished successfully the User sees two histograms ('events histogram' - above, 'energy histogram' - below) as shown in Figure 2. The User may select Histogram type between 'Histogram' (interval histogram) and 'Cumulative histogram' (red field in Figure 2). Zooming in/out histogram plotting is available for both events and energy charts. Options for linear/logarithmic scale of the x-axis and y-axis are available only for 'energy histogram'. The results are also available in numerical format.

### EPOS Thematic Core Service Anthropogenic Hazards

### **OUTPUTS**

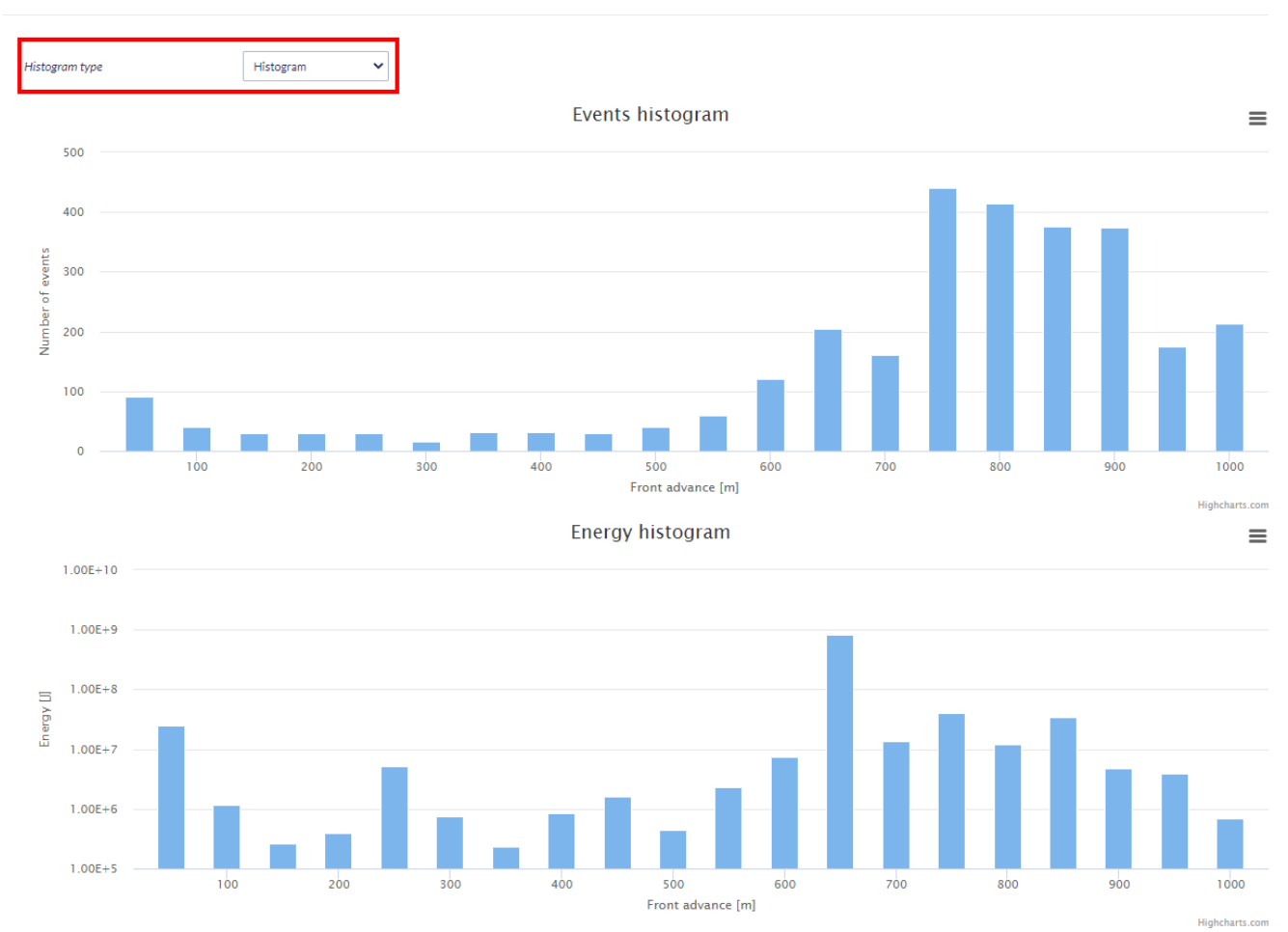

 $\Box$  Use logarithmic scale on X axis  $\blacktriangleright$  Use logarithmic scale on Y axis

### Figure 2. Output of the visualization.

Back to top

Go to **K<sub>C</sub>** EPISODES

## Related Documents

- [Fracture Network Models Mechanical Stresses user guide](https://docs.cyfronet.pl/display/ISDOC/Fracture+Network+Models+-+Mechanical+Stresses+user+guide)
- $\bullet$ [Front Advance Histogram user guide](#page-0-0)
- [GDF with Seismic Activity data visualization user guide](https://docs.cyfronet.pl/display/ISDOC/GDF+with+Seismic+Activity+data+visualization+user+guide)
- [GDF with Seismic Activity histogram data visualization user guide](https://docs.cyfronet.pl/display/ISDOC/GDF+with+Seismic+Activity+histogram+data+visualization+user+guide)
- [Seismic Activity with Front Advance user guide](https://docs.cyfronet.pl/display/ISDOC/Seismic+Activity+with+Front+Advance+user+guide)